# PREGUNTAS FRECUENTES

# Contenido

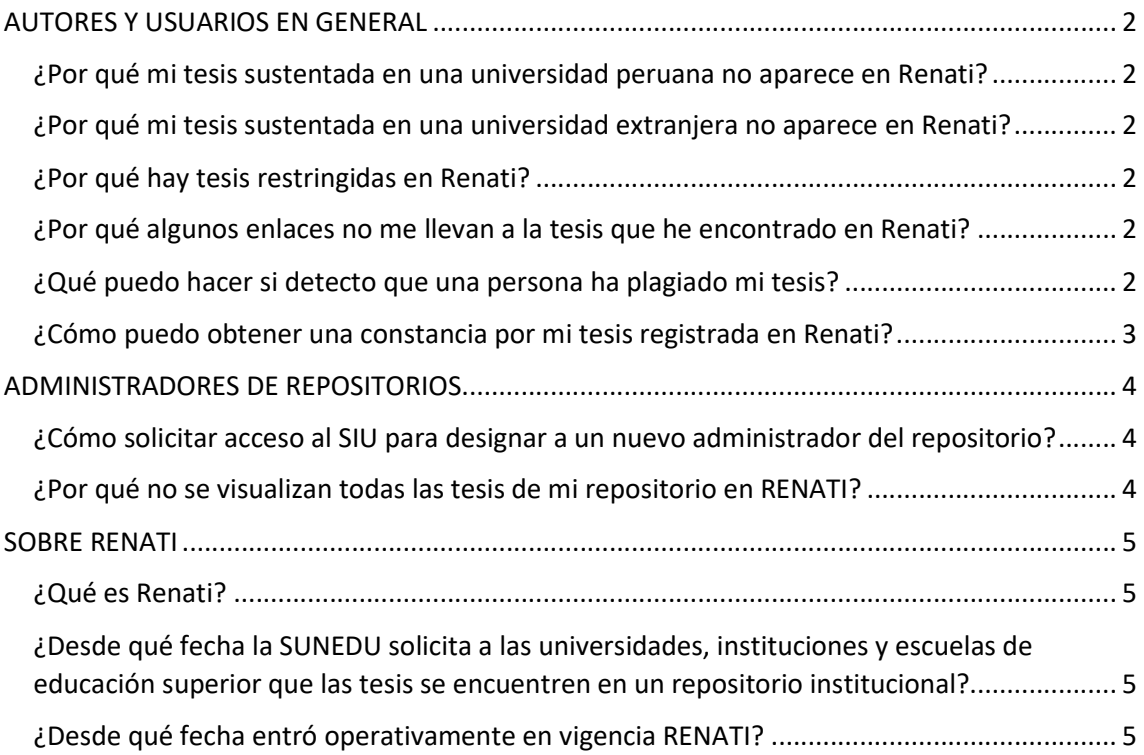

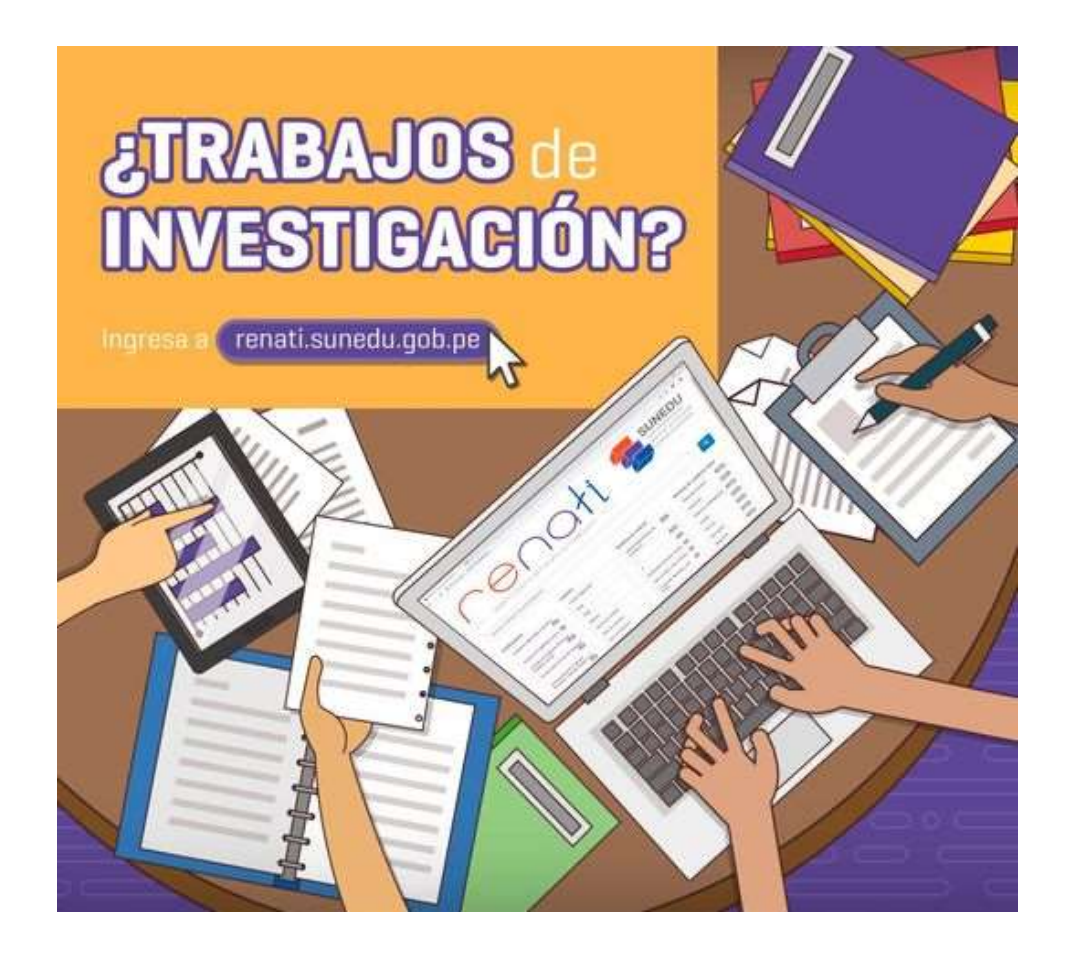

# AUTORES Y USUARIOS EN GENERAL

#### ¿Por qué mi tesis sustentada en una universidad peruana no aparece en Renati?

Para que una tesis se visualice en Renati debe aparecer primero en el repositorio institucional de su universidad. ¿Su tesis figura en el repositorio institucional? Si es así, por favor, envíenos el enlace a renati@sunedu.gob.pe para que podamos revisar si existe algún problema de conexión con el repositorio, pues Renati recolecta automáticamente los registros.

Si no estuviera en el repositorio, póngase en contacto con el administrador del repositorio o con la biblioteca de su universidad para que puedan brindarle información sobre cómo depositar su tesis.

## ¿Por qué mi tesis sustentada en una universidad extranjera no aparece en Renati?

Para que una tesis sustentada en una universidad extranjera se visualice en RENATI, antes debe haber realizado el trámite de reconocimiento de su grado o título obtenido en el extranjero en el Registro Nacional de Grados y Títulos de la SUNEDU. Revise el siguiente enlace para más información:

https://www.sunedu.gob.pe/procedimiento-de-reconocimiento-de-grados-y-titulosextranjeros/

## ¿Por qué hay tesis restringidas en Renati?

Porque son los autores los que eligen el tipo de acceso al texto completo de su trabajo de acuerdo a la normativa vigente.

En todas las universidades, algunos autores restringen el trabajo cuando no tienen el permiso para difundir información sobre patentes, datos corporativos confidenciales, información sobre seguridad nacional o información personal sensible, entre otras razones que justifican en un formato de autorización.

No obstante, algunas universidades ofrecen mecanismos para leer las tesis enviando un correo al autor o facilitando la lectura únicamente dentro de la biblioteca. Para más información, póngase en contacto con el administrador del repositorio o con la biblioteca de su universidad.

## ¿Por qué algunos enlaces no me llevan a la tesis que he encontrado en Renati?

Esto puede suceder si el repositorio institucional donde se encuentra la tesis está fuera de servicio o el enlace URI se ha desconfigurado por algún cambio de dominio o desactualización. En estos casos, acceda y busque directamente la tesis de su interés en el repositorio institucional de la universidad. Asimismo, reporte el incidente escribiéndonos a renati@sunedu.gob.pe

#### ¿Qué puedo hacer si detecto que una persona ha plagiado mi tesis?

Sugerimos realizar su denuncia por alguna de las siguientes vías:

- 1. Acercándose a la Oficina de Defensoría Universitaria de su casa de estudios.
- 2. A través de DENUNCIAS EN LINEA. Enlace: https://enlinea.sunedu.gob.pe/denuncia

Asimismo, puede sustentar su denuncia en mérito al artículo 20 del Reglamento RENATI que puede consultar aquí.

¿Cómo puedo obtener una constancia por mi tesis registrada en Renati? SUNEDU no otorga constancias por los registros que se visualizan en Renati.

## ADMINISTRADORES DE REPOSITORIOS

## ¿Cómo solicitar acceso al SIU para designar a un nuevo administrador del repositorio?

En cumplimiento del artículo 8.1 del Reglamento RENATI, el nuevo administrador del repositorio institucional debe ser registrado en el Sistema de Información Universitaria (SIU) y posteriormente recibir una inducción con la participación de los responsables del Repositorio Nacional ALICIA del Concytec. La oficina que debe realizar este registro en el SIU es el Vicerrectorado/Dirección de Investigación de la institución accediendo al siguiente portal:

#### https://siu.sunedu.gob.pe/

Para tener acceso al SIU, el personal del Vicerrectorado/Dirección de Investigación debe contactarse con el equipo RENATI para solicitar los accesos correspondientes completando un formato que les será proporcionado. Correo de contacto: renati@sunedu.gob.pe

## ¿Por qué no se visualizan todas las tesis de mi repositorio en RENATI?

Puede deberse a diversas razones. Las razones más frecuentes son:

Registros rechazados por campos mal registrados o incompletos: Renati utiliza validadores para aceptar o rechazar registros. Si los registros no cumplen con los estándares para metadatos pueden ser rechazados y no visualizarse en Renati hasta ser subsanados. Si desea saber cuáles son sus registros rechazados, acceda al módulo Renati SIU con su usuario y contraseña o solicite un reporte a renati@sunedu.gob.pe

Protocolo de interoperabilidad desactualizado o desconfigurado: Una mala configuración o desactualización del protocolo podría ocasionar que los registros no sean recolectados por Renati. Para resolver esto, solicite la actualización a su área de informática o consulte con su servicio de soporte de DSpace.

## SOBRE RENATI

#### ¿Qué es Renati?

Renati es el Registro Nacional de Trabajos conducentes a Grados y Títulos (anteriormente llamado Registro Nacional de Trabajos de Investigación), el cual reúne, por medio de mecanismos de interoperabilidad, los trabajos de investigación depositados en los repositorios institucionales de las universidades, instituciones y escuelas de educación superior; también aloja temporalmente los trabajos de investigación de las instituciones que están en proceso de implementar su propio repositorio; asimismo, es el espacio donde se depositan los trabajos de investigación de las personas naturales que solicitan el reconocimiento de un grado o título obtenido en el extranjero.

## ¿Desde qué fecha la SUNEDU solicita a las universidades, instituciones y escuelas de educación superior que las tesis se encuentren en un repositorio institucional?

Desde noviembre de 2015, en el Modelo de Licenciamiento y su Implementación en el Sistema Universitario Peruano, elaborado por SUNEDU. La obligatoriedad de que las universidades, instituciones y escuelas de educación superior cuenten con un repositorio institucional está indicado en las Condiciones Básicas de Calidad (en adelante, CBC), Condición IV concerniente a las Líneas de Investigación a ser desarrolladas, numeral IV.3 sobre el Registro de documentos y proyectos de Investigación, indicador 37, que señala: «La universidad tiene un Registro de documentos de Investigación y/o repositorio institucional. Los documentos de investigación incluyen tesis, informes de Investigación, publicaciones científicas, entre otros.»

Asimismo, la Resolución del Consejo Directivo N.° 033-2016-SUNEDU/CD, que aprueba el Reglamento del Registro Nacional de Trabajos de Investigación para optar Grados Académicos y Títulos Profesionales – RENATI, publicada el 8 de setiembre de 2016 en el diario oficial El Peruano, señala en artículo 6.1, sobre las responsabilidades de las universidades, instituciones y escuelas de educación superior que cuentan con un Repositorio Académico Digital: «Son responsables de registrar los Trabajos de Investigación para optar grados académicos y títulos profesionales. Dicho Registro se efectúa en el marco de su propia autonomía académica y administrativa.»

## ¿Desde qué fecha entró operativamente en vigencia RENATI?

El Recolector Digital RENATI entró en producción en julio de 2016, pero sin ser lanzado oficialmente debido a la realización de las primeras pruebas de recolección con algunos repositorios.

Oficialmente, el Recolector Digital RENATI inició su proceso de recolección de metadatos el 6 de septiembre del 2016 junto con la aprobación de su reglamento.

Cabe señalar que los repositorios de las universidades se fueron incorporando progresivamente, pues hasta el 2016 varios repositorios se encontraban apenas en proceso de implementación para adecuarse a las CBC, incorporándose a RENATI algunos meses después e incluso en los años siguientes.